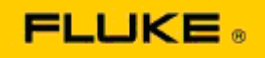

## **Basic Troubleshooting of Camera Performance and Operation Issues on the Fluke Ti125-Ti110-Ti105-Ti100-Ti95-Ti90-TiR125-TiR110-TiR105 Thermal Imagers**

If there is a concern on performance or operation on the above models, the following basic troubleshooting should be performed prior to requesting or issuing a Service Return to Manufacturer Authorization (RMA).

## **1. Check battery level and condition.**

**Step 1: If the smart battery level indicates low, please recharge before continuing. Step 2: Check for physical damage to smart battery pack and connection pins. Step 3: If battery will not charge, and camera will not operate with battery, check to see if camera will operate when connected to AC Power. Step 4: If the camera will operate on AC Power, but the battery will not hold a charge, please contact your local Authorized Fluke Sales Partner to order a replacement battery pack.**

**Does this resolve the issue?** *(If so, the issue was likely caused by low power level.)*

## **2. Perform "Restore Factory Defaults" through a button press operation.**

**Step 1: Turn camera off. Step 2: Press and hold F2 Button and Power Button at the same time. Step 3: Wait for the beep. Step 4: Release both buttons.**

**Does this resolve the issue?** *(If so, the issue was likely caused by one or more user settings on the camera. Please refer to User Manual for further operation and use of camera features.)*

**3. Regardless of apparent resolution, a firmware update should be applied to the camera in order to bring it up to latest version.** 

**Step 1: Connect the infrared camera to AC Power.** 

**Step 2: Using the included USB cable, connect the infrared camera to a personal computer that is connected to the internet and also has SmartView Software installed. Step 3: Open SmartView Software.** 

**Step 4: If prompted, allow SmartView Software to be updated.** 

**Step 5: Within five minutes of connection, SmartView Software will notify if there is a firmware update available for your infrared camera.** 

**Step 6: Follow all directions a prompted and allow camera firmware to update.** 

**If a notification is not provided about an available update, one may not be available at that time. It is recommended to connect and check for updates on a monthly basis.** *(This may resolve the issue if the reset did not, and/or add valuable new performance fixes and features.)* **4. If the issue is still present, please consider contacting appropriate local Fluke Technical Support in your region who will try to provide further assistance and troubleshooting.**